# МИНИСТЕРСТВО ОБРАЗОВАНИЯ И НАУКИ РОССИЙСКОЙ ФЕДЕРАЦИИ

Федеральное государственное автономное образовательное учреждение высшего образования «Национальный исследовательский Нижегородский государственный университет им. Н.И. Лобачевского»

**О. Ю. Некрич**

**С. А. Полевая** 

**С. Б. Парин**

## ПРАКТИКУМ ПО МЕТОДУ

# ФУНКЦИОНАЛЬНОЕ БИОУПРАВЛЕНИЕ С БИОЛОГИЧЕСКОЙ ОБРАТНОЙ СВЯЗЬЮ

Учебно-методическое пособие

Рекомендовано методической комиссией ФСН для студентов ННГУ, обучающихся по направлениям подготовки

37. 03. 01 "Психология", 37. 04. 01 "Психология", 37. 05. 02 "Психология служебной деятельности",

Нижний Новгород 2022

УДК 159.91 ББК 88.9 Некрич О. Ю., Полевая С.А., Парин С.Б. ПРАКТИКУМ ПО МЕТОДУ ФУНКЦИОНАЛЬНОЕ БИОУПРАВЛЕНИЕ С БИОЛОГИЧЕСКОЙ ОБРАТНОЙ СВЯЗЬЮ: учебно-методическое пособие. – [электронный ресурс] Нижний Новгород: Нижегородский госуниверситет, 2022. – 47 с.

Фонд электронных образовательных ресурсов ННГУ

Рецензент: к.п.н., Халак М.Е.

В данном учебно-методическом пособии рассматривается метод функционального биоуправления с биологической обратной связью. Основную часть содержания составляет теоретический материал по теме. Также в пособии приведены практические задания для лабораторной работы.

Учебно-методическое пособие предназначено для студентов и аспирантов, обучающихся по направлениям: " Психология, " Психология служебной деятельности", а также может быть использовано школьниками старших классов, занимающихся научной работой в рамках НОУ.

> УДК 159.91 ББК 88.9

**© Нижегородский государственный университет им. Н.И. Лобачевского, 2022 © Некрич О. Ю., Полевая С.А., Парин С.Б.**

#### **Предисловие**

В данном учебно-методическом пособии представлено введение в метод функционального биоуправления с биологической обратной связью. Метод функционального биоуправления с биологической обратной связью является немедикоментозными методом коррекции функционального состояния организма, является одним из современных научных и прикладных инструментальных методов.

В пособии приводится теоретическая информация и обоснование метода, рассматриваются технические особенности программно-аппаратного комплекса для функционального биоуправления с биологической обратной связью, а также перечислены основные направления применения метода в работе и научных исследованиях.

В рамках данного практикума студенты получают навыки грамотной регистрации и количественной оценки электроэнцефалограммы, осваивают технологию коррекции функционального состояния мозга методом функционального биоуправления с биологической обратной связью, полученные навыки в дальнейшем помогут им в решении фундаментальных и прикладных задач.

# [Содержание](#page-4-0)

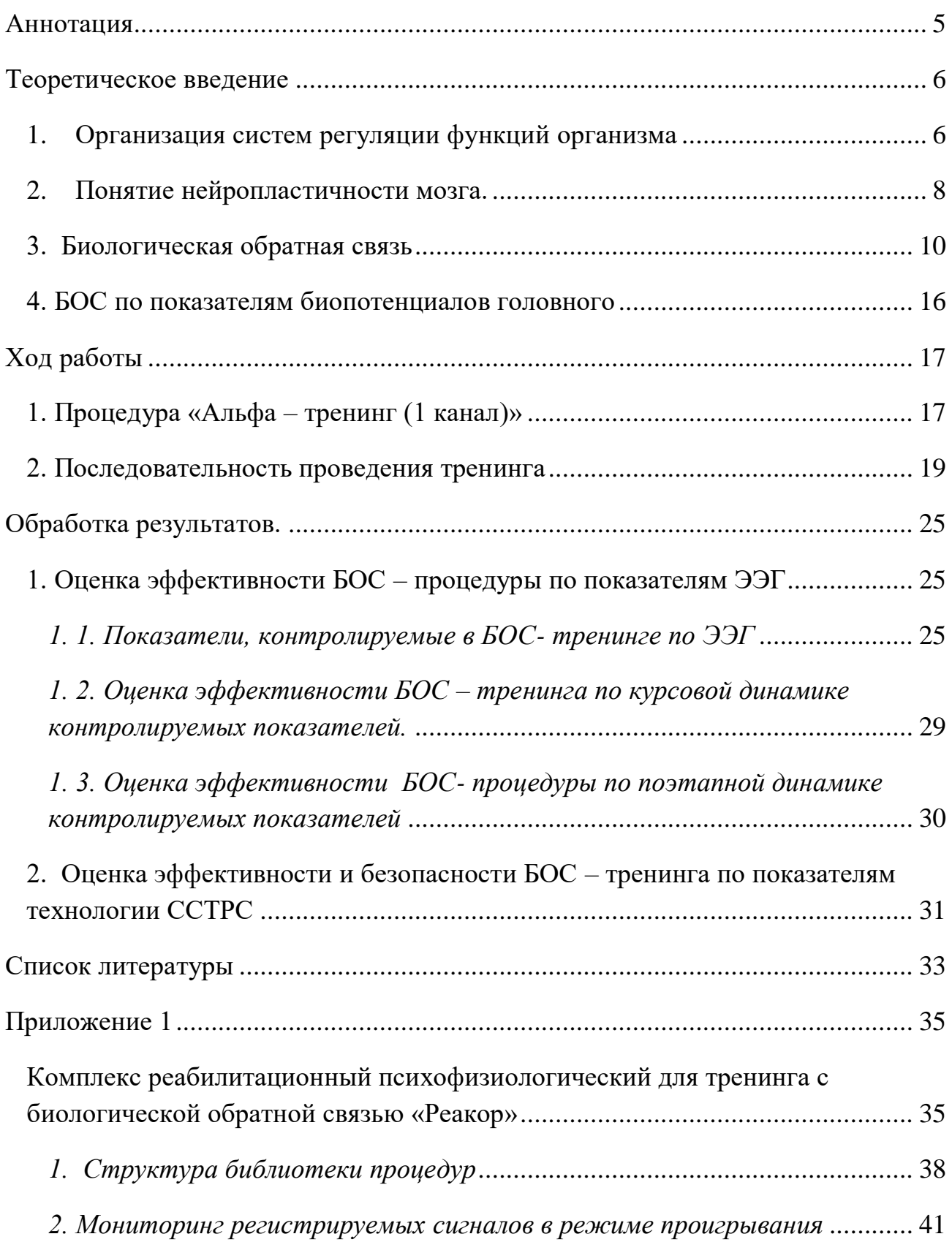

## <span id="page-4-0"></span>**Аннотация**

В пособии представлено описание метода биологической обратной связи для коррекции нарушений функционального состояния организма. Дано теоретическое обоснование метода, раскрыты основные понятия, необходимые для успешного освоения метода и эффективного выполнения практической работы.

Данные методические рекомендации позволяют студентам овладеть инструментальными методами психофизиологического исследования, уметь давать грамотную оценку психофизиологическим показателям, которые в дальнейшем помогут им в решении фундаментальных и прикладных задач психофизиологии.

*Цель:* Освоение технологий коррекций функционального состояния мозга методом биологической обратной связи

## *Задачи:*

1) Освоить аппаратную часть и программную среду реабилитационного психофизиологического комплекса для тренинга с биологической обратной связью «Реакор»

2) провести БОС- тренинг

3) Освоить программу обработки получаемых сигналов

4) Выявить влияние БОС - тренинга по показателям вариабельности ритма сердца и ЭЭГ на функциональное состояние организма.

## *Оборудование:*

1) Комплекс реабилитационный психофизиологический для тренинга с биологической обратной связью «Реакор»

2) Датчик Zephyr с зарядным устройством;

3) Пояс с креплением для датчика Zephyr;

4) Смартфон с операционной системой Android 4.1 и выше;

5) Компьютер с выходом в интернет.

#### <span id="page-5-0"></span>**Теоретическое введение**

#### <span id="page-5-1"></span>*1. Организация систем регуляции функций организма*

Системы регуляции физиологических функций организма представляют собой иерархическую структуру трех уровней:

1. Относительно автономные местные системы, поддерживающие физиологическое постоянство, определяемое метаболическими потребностями организма (осмотическое давление крови, тканевый кровоток и т. д.). (Метаболизм – химические реакции, необходимые для поддержания жизни. Метаболизм обычно делят на 2 стадии: катаболизм и анаболизм. В ходе катаболизма сложные органические вещества деградируют до более простых, обычно выделяя энергию, а в процессах анаболизма — более сложные вещества синтезируются из более простых с затратами энергии.) Для данных систем не требуются сигналы ЦНС, регуляция обеспечивается местными обменными процессами – «местная саморегуляция».

2. Обеспечивает адаптационные реакции к изменениям внутренней среды (секреция поджелудочной железой инсулина в ответ на повышение сахара в крови), подбор оптимальных физиологических параметров, которые могут поддерживаться системами первого уровня.

3. Анализ и оценка внутренней и внешней среды с целью оптимизации функционирования организма с помощью регулирования параметров первого и второго уровней.

Выделяют три типа регуляции, характерные для всех уровней:

1. Регуляция по возмущению (саморегуляция по входу, адаптивная регуляция) – обеспечивает быструю адаптацию организма к изменяющимся условиям внешней среды (например: 1. Поддержание постоянной температуры тела обеспечивается взаимосвязанными процессами образования тепла в организме и отдачей тепла во внешнюю среду; изменение температуры внешней среды запускает изменение этих процессов так, что бы температура тела поддерживалась в оптимальном диапазоне. 2. На регуляцию процесса дыхания оказывает влияние физическая нагрузка, выступающая как возмущающее воздействие на систему регуляции дыхания).

2. Регуляция по отклонению (саморегуляция по выходу, гомеостатическая регуляция) направлена на поддержание гомеостаза при отклонении физиологических параметров от допустимого диапазона значений. Обеспечивается механизмом *обратной связи*, который может функционировать в компенсационном режиме (обеспечивает быструю корректировку рассогласования реального и оптимального физиологического состояния) и режиме слежения (контроль соответствия реальных и оптимальных физиологических параметров. Если возникает отклонение – активируется компенсационный режим).

Обратная связь может быть положительной и отрицательной.

*Положительная обратная связь* проявляется в том, что выходной сигнал системы регуляции усиливает входной сигнал. При нервной регуляции импульсы, приходящие в нервную систему, усиливают ту реакцию, из-за которой они возникли (Например: 1. При загрязнении участка кожи возникает реакция «почесывания», которая продолжается до тех пор, пока раздражающий объект не будет удален. 2. При регуляции секреции желудочного сока в ответ на прием белковой пищи, происходит расщепление белка и всасывание его продуктов в кровь, что запускает дальнейшее выделение желудочного сока. 3. Под действием стимула происходит деполяризация мембраны клетки, в результате активизируются потенциалзависимые Na – каналы, что провоцирует входящий ток Na. Это приводит к дальнейшей деполяризации, цикл (цикл Ходжкина) повторяется (лавинообразный вход Na)).

Механизм *отрицательной обратной связи* представляет собой связь, при которой выходной сигнал уменьшает входной. Отрицательная обратная связь способствует поддержанию стационарного состояния системы, стабильности физиологических показателей (Например: 1. Боль при прикосновении к горячему предмету останавливает акт дальнейшего движения).

3. Регуляция по упреждению основана на механизме контроля при сравнении реальных сигналов с оптимальными. Свойственна третьему уровню систем регуляции. Обусловлена тем, что эффекты обратной связи всегда запаздывают, так как компенсационный режим включается после анализа рассогласования реальных и оптимальных параметров. Например, при снижении температуры внешней среды механизм поддержания температуры тела активируется после того, когда понизилась температура крови, то есть произошло отклонение от оптимального параметра. При активации регуляции по упреждению человек наденет теплую одежду прежде, чем выйти на мороз и механизмы образования тепла в его организме активизируются раньше.

#### <span id="page-7-0"></span>*2. Понятие нейропластичности мозга.*

Еще в Древней Греции существовало понятие о природе как об огромном живом организме. Человек, его тело, органы считались очень сложной системой, которую нельзя сравнивать с машиной.

Однако, начиная с семнадцатого века среди ученых начал преобладать механистический взгляд на мир, Вся природа, включая человеческий организм, рассматривалась как механизм, подчиняющийся законам физики.

Рене Декарт, опираясь на механистический подход, считал, что вся нервная система работает по принципу насоса, как и сердце. Стоит отметить, что Декарт первым заложил представления о рефлексах (нервы - это трубки с воздухоподобными частицами. Эти частицы, реагируя на прикосновение к коже человека, переносятся к мозгу, а «отразившись» в нем, возвращаются и активируют мышечные движения). Уже позднее появилось представление об электрической передаче нервного импульса.

Работы Декарта и других исследователей того времени, привели к идее локализиционизма, представлении о мозге как о компьютере и теории неизменяющегося мозга.

В 1865 году Поль Брока открыл участок коры головного мозга (задненижняя часть третьей лобной извилины левого полушария (у правшей)), обеспечивающей моторную организацию речи. При повреждении этой зоны возникает афазия Брока (анартрический синдром), симптомом которой является аграмматизм (трудности использования в речи предлогов, времен, падежей), аномия (замена слов) и затруднения артикуляции.

Затем была открыта зона Вернике, обеспечивающая понимание и усвоение письменной и устной речи.

Все дальнейшие исследования и открытия были основаны на идее локализиционизма и лишь подтверждали ее – «одна функция – один локализованный участок».

Так же, существовало мнение, что мозг человека может развиваться и изменяться только в детском возрасте. Сантьяго Рамон-и-Кахаль в 1928 году писал о нервной ткани: «здесь все может погибнут, но ничто не может восстановиться». Ученые считали, что врожденные мозга и нервной системы, нарушения после инсульта или черепно – мозговой травмы невозможно исправить или восстановить. Трансформация (изменение) мозга считалась невозможной.

В последние десятилетия активно развивается идея нейропластичности – способность нервной ткани к изменению структурно – функциональных особенностей под влиянием внутренней и внешней среды (ист).

Идея долго не принималась большинством ученых, однако сегодня все больше исследований доказывают, что мозг может самореорганизоваться при нарушении функционирования какой – либо его зоны, передавая утраченную функцию другому участку; некоторые «программы» мозговой деятельности (в том числе рефлексы) могут изменяться под влиянием определенных факторов.

С точки зрения теории нейропластичности, мозг (нервная ткань) обладает возможностями изменения своей структурной организации и параметров функционирования в зависимости от особенностей жизнедеятельности человека, воздействия экзогенных и эндогенных факторов.

Возможно, эти способности мозга обеспечили максимальные возможности адаптации к окружающей среде, сохранение и развитие вида Homo sapiens в процессе эволюции.

#### <span id="page-9-0"></span>*3. Биологическая обратная связь*

В современном мире все больше возрастают требования к интеллектуальным, волевым, эмоциональным ресурсам человека. Это является предпосылкой для увеличения напряжения различных функциональных систем, что ведет за собой нервные нарушения и способствует возникновению различных патологий.

Сегодня актуальной является задача контроля, восстановления и коррекции функционального состояния организма, поиск способов оптимизации функционального состояния человека. Большое значение имеет возможность решать такие проблемы без применения лекарственных препаратов, немедикоментозными способами.

С развитием информационных технологий растет возможность использования и внедрения их в сферу здравоохранения. Одной из ведущих задач физиологии и психофизиологии в современной действительности представляется необходимость найти для применения таких оздоровительных и коррекционных методик для повышения возможностей адаптации организма, которые основываются на балансе деятельности физиологических систем, принимающих участие в реакциях приспособления организма к окружающий среде (Зарченко П.Ю. и др.,2020; Бухтияров И.В. и др., 2014; Мухин Е.М. и др.,2016; Кривощёков С.Г. и др., 2016).

На данный момент в литературе представлено множество описаний различных методов нефармакологической коррекции тех или иных функций и общего функционального состояния человека.

Одной из наиболее эффективных технологий ,позволяющей совершенствовать и сохранять навыки оптимального функционирования, является биоуправление с обратной связью, или метод биологической обратной связи (БОС).

Теоретической основой метода БОС является, в первую очередь, теория функциональных систем П. К. Анохина. Теория подразумевает, что органы и их системы функционируя с целью приспособления к внешней и внутренней среде, подчиняются управлению определенной структурой в состав которой они и входят. П. К. Анохин полагал, что обратная связь является фундаментальной основой для формирования реакций приспособления оргaнизма.

Так же нужно отметить фундаментальные исследования известных русских физиологов И.П. Павлова, И.М. Сеченова , их продолжателей — К.М. Быкова, Н.П. Бехтереву (УМК ГОУ ВПО ГОУ ВПО «Поморский государственный университет им. М. В. Ломоносова», 2009).

Метод биологической обратной связи (БОС)— актуальный метод немедикоментознoй реабилитации и коррекции, направленный на стимуляцию функциональных резервов организма с целью восстановления или совершенствования физиологических навыков. Смысл метода заключается в эффективной саморегуляции важных физиологических функций организма (Ивановский Ю.В. и др., 2000; Боксер О. Я., 1999; Захарова В.В. и др, 1993; Скок А.Б.и др., 1999; Agnihotri Н. and al., 2007; Paul M., and al., 2007; Ивановский Ю.В. и др., 2008; Alan N. and all, 2018; Taghizadeh N. and all, 2019; Zaccaro A. and all, 2018; Михайлова Л.А. и др., 2017).

Адаптивное биоуправление на основе функциональной БОС является современной компьютерной лечебно-оздоровительной технологией на стыке медицины, физиологии и психотерапии (Джос Ю.С. и др.,2019).

В качестве лечебной терапии БОС- процедура наиболее эффективно стала изучаться в 60-е годы XX века.

Стоит отметить зарубежных исследователей, многое привнесших в развитие метода: L. DiCara и N. Miller исследовали выработку у животных висцеральных условных рефлексов оперантного типа; M. Sterman провел исследования повышения порогов судорожной готовности после условнорефлекторного усиления сенсомоторного ритма в центральной извилине коры головного мозга как животных, так и человека; важное открытие J. Kamiya, подтверждающее способность участников эксперимента произвольно изменять параметры электроэнцефалограммы (ЭЭГ) при наличии обратной связи.

Исследователи применения метода БОС- обучения сразу поняли, что оперантный контроль биоэлектрической активности головного мозга и вегетативной нервной системы (ВНС) может иметь важное клиническое применение (Василевский Н.Н. и др.,1993; Кунельская Н. Л. И др., 2014). Стали разрабатывать и использовать методы, в которых устанавливалась БОС с организмом на основе изменения различных физиологических параметров (пульсовая волна, мышечная сила, артериальное давление) (Кунельская Н. Л. и др.. 2014).

При реализации метода испытуемому единовременно и непрерывно в течении сеанса предоставляется информация о физиологическом состоянии его внутренних органов, которое испытуемый должен поддерживать на заданном уровне с помощью мультимедийных, игровых и других приемов, световых или звуковых сигналов обратной связи (Джос Ю.С. и др.,2019).

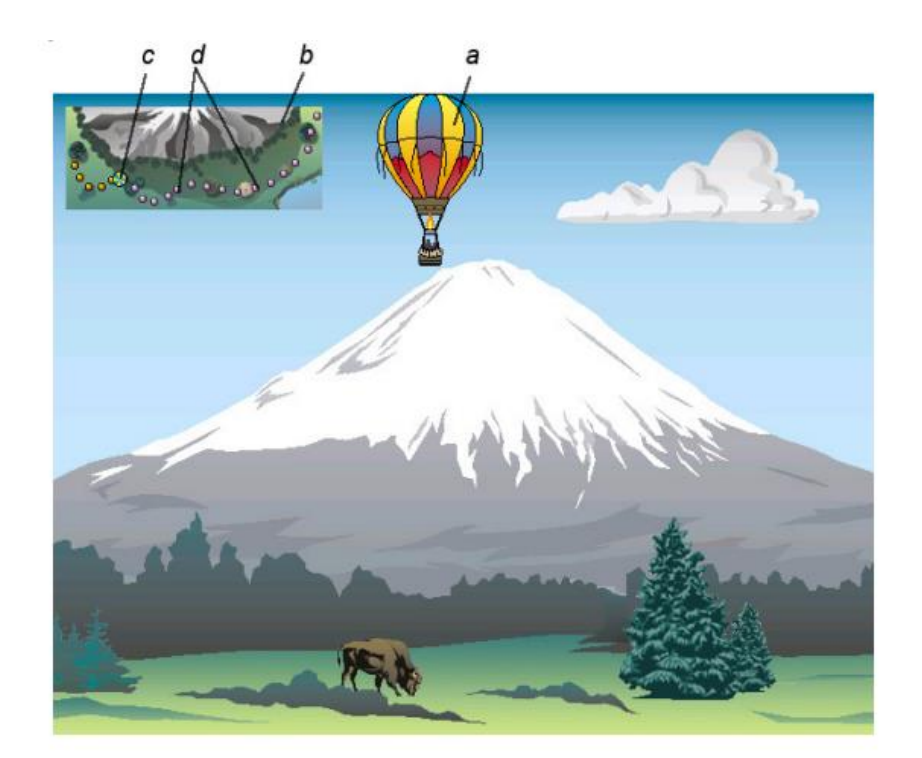

*Рисунок 2. Пример игрового образа 2D. Цель игры - путешествие на каком – либо объекте, управляемом пациентом (в данном случае это воздушный шар), и преодоление им заданного пути.*

*Окно игрового образа 2.*

*a. управляемый объект*

*b. индикатор карты местности*

*c. маркер текущего положения объекта на карте местности*

*d. маркеры пройденного и оставшегося пути на индикаторе карты местности.*

Отражение физиологических параметров осуществляется с помощью специальных технических средств и аппаратуры (рисунок 1).

В ходе БОС – терапии пациент может менять уровни активности показателей, контролируемых в процедуре, тем самым меняя работу функциональной системы. Тренинги с биологически обратной связью – технология, которая предоставляет возможность обучения самоконтролю, управлению теми психофизиологическими процессами, которые в обычной жизни контролируются неосознанно (Geanini-Yagüez A. et al, 2019).

Таким образом, интерфейс БОС- процедуры отражает для пользователя его внутренние физиологические процессы.

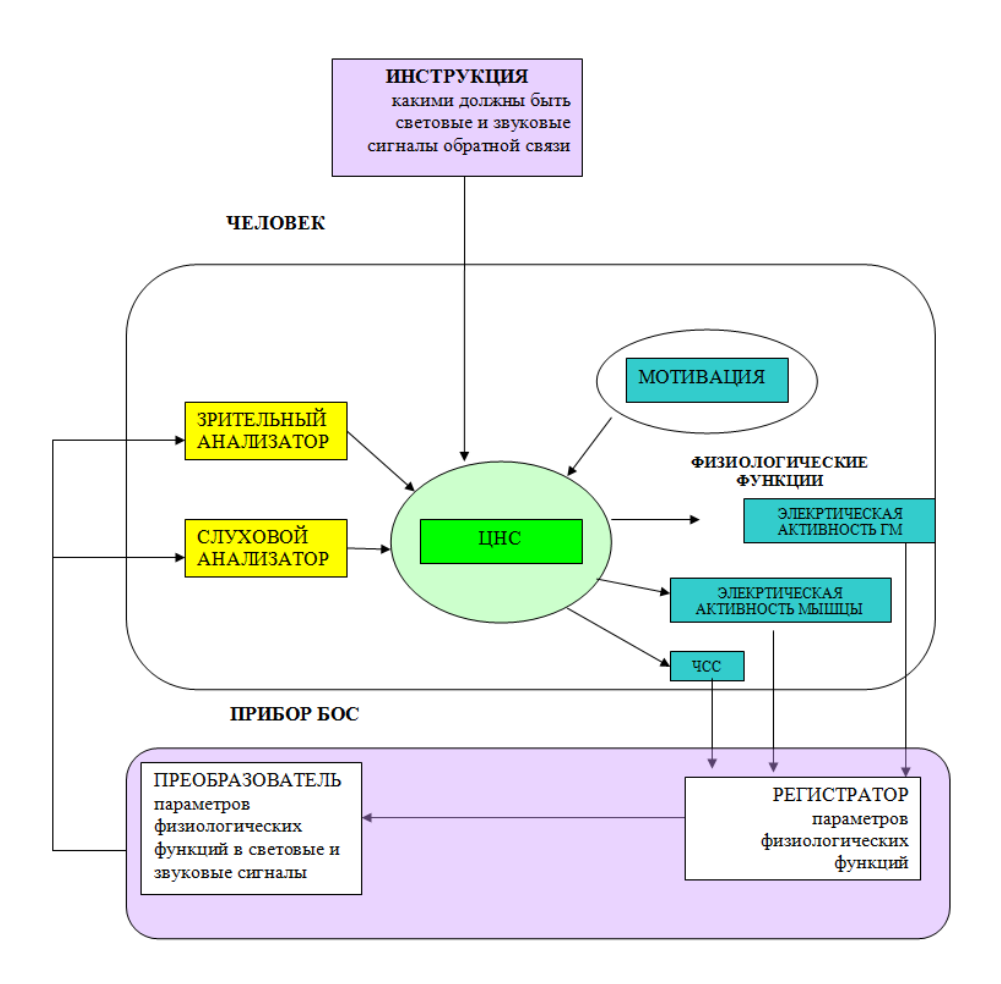

# *Рисунок 1. Схема коррекции функций организма методом биологической обратной связи (Ивановский Ю. В., Сметанкин А. А., 2008)*

На данный момент метод биоуправление с обратной связью применяется в трех основных направлениях:

- регуляция двигательных функций по параметрам ЭМГ;

-регуляция вегетативных функций по параметрам ЧСС, ЧД, КГР, температуры тела и др.;

- регуляция биоэлектрической активности мозга по параметрам ЭЭГ.

Применение метода БОС в клинической медицине при лечении хронических заболеваний обусловлено неинвазивностью, нетоксичностью, эффективностью и надежностью метода. Ивановский Ю, В. особенно отмечает перспективность применения метода в восстановительной и превентивной медицине (основная цель этой области заключается в предотвращении развития болезни (Ивановский Ю.В и др., 2008).

Установлено, что почти в два раза уменьшается прием лекарств при гипертонии, эпилепсии, астме, СДВГ др. При некоторых психических и неврологических нарушениях (депрессия, тревожное расстройство) более, чем в половине случаев удалось полностью отменить прием лекарств. Так же отмечается сокращение а два- пять раз сроков выздоровления, снижение риска рецидива. Таким образом, в исследованиях доказана целесообразность применения БОС – терапии как с медицинской, так и с экономической точки зрения (Кунельская, Н. Л. И др., 2014).

Так же, к преимуществам БОС относится отсутствие абсолютных противопоказаний, а к относительным относят возраст и сохранность интеллекта, необходимых для понимания инструкций, и адекватность эмоционально- волевой сферы (патологические состояния психики, а так же капризность пациента, нежелание лечиться и т. п.).

БОС –метод направлен на коррекцию основных видов нарушения регуляторных систем организма, которыми являются нервная (центральная, периферическая, вегетативная), иммунная и гуморальная системы. Это обуславливает неспецифичность относительно диагноза. Другими словами, коррекция методом БОС возможна в отношении практически любой патологии, не носящей инфекционный или хирургический характер, что так является преимуществом метода (Кунельская, Н. Л. И др., 2014).

В последнее время все активнее проводятся исследования по поиску предикторов эффективности БОС-терапии с целью снижения рисков, приводящих к расстройствам психической и неврологической сферы (Lovato N., 2019; Ren R., 2020; Weiss F., 2017).

Так же необходимо продемонстрировать продолжительность сохранения терапевтических эффектов и следовых изменений в зависимости от наличия коморбидных расстройств, классифицировать группы пациентов по степени восприимчивости (чувствительности) к методу БОС.

<span id="page-15-0"></span>*4. БОС по показателям биопотенциалов головного мозга* основан на современных представлениях о работе мозга. В сигналах мозга, регистрируемых в виде ЭЭГ, выделяют основные частотные ритмы: альфа-ритм (8- 13Гц), мю-ритм (11-13Гц), бета-ритм (13-35Гц), тета -ритм (4-8Гц), дельтаритм (0,5-4 Гц) (таблица 3) (Minkyu Ahn et al. 2014).

| Дельта<br>(Delta) | $0.5 - 4 \Gamma$ u | WWWM                        |
|-------------------|--------------------|-----------------------------|
| Тета<br>(Teta)    | $4-8\,\Gamma$ ц    | MWWMWWWWWW                  |
| Альфа<br>(Alpha)  | $8-13$ Гц          | innMnninfMMnnnninnnMM       |
| Бета<br>(Beta)    | 13 – 35 Гц         | inumnenny Ministralin mundu |

*Таблица 1 .Основные частотные ритмы ЭЭГ*

С помощью этих ритмов можно получать информацию о функциональном состоянии человека.

Некоторые авторы отмечают, что электроэнцефалографическое биоуправление на сегодняшний день наиболее приоритетный метод перед другими методами, в которых так же используется биологическая обратная связь. Это объясняется используемым в процедуре параметром – биоэлектрической активности головного мозга. Влияния на данный физиологический показатель обеспечивают перераспределение кровотока мозга, вследствие чего оптимизируется функциональное состояние, а так же психологическая, социальная, эмоциональная сферы (Кунельская, Н. Л. И др., 2014).

Метод БОС постоянно активно развивается, пополняется библиотека БОС – процедур. Этот процесс связан с разработкой новых конструктов, конфигураций и сценариев, которые должны быть оценены на предмет эффективности и безопасности. В связи с данным фактом необходимо наличие моделей такой оценки с набором надежных и доступных инструментов.

Такими инструментами являются Метод событийно – связанной телеметрии ритма сердца (ССТРС) для оценки показателей вегетативной регуляции и функционального состояния и Способ оценки когнитивных функций по показателям сенсомоторной активности на Web-платформе «Когнитом».

## <span id="page-16-0"></span>**Ход работы**

#### <span id="page-16-1"></span>*1. Процедура «Альфа – тренинг (1 канал)»*

Для освоения метода БОС обучающийся проводит одну процедуру «Альфа – тренинг (1 канал)».

*Назначение:* Релаксация, нормализация структуры ЭЭГ, восстановление оптимального соотношения тонуса коры и корковоподкорковых взаимоотношений.

*Показания к применению:* Показан при дистимических расстройствах (мягкая депрессия) или соматоформных (в т.ч. болевых расстройствах) с депрессивным оттенком настроения, для повышения психической резистентности, развития навыков саморегуляции, уровня самоперцепции, преодоления алекситимии.

*Специфика применения:* Регистрация сигнала ЭЭГ производится в области максимальной выраженности альфа-ритма. В начале курса пациент должен выполнять задания с закрытыми глазами, а по мере закрепления навыка допускается работа с открытыми глазами.

*Последовательность использования сценария в рамках курса.* Среднее количество сеансов – 15-25. Считается, что за это время пациент приобретает навыки регуляции альфа - активности.

#### *Конфигурация съема*

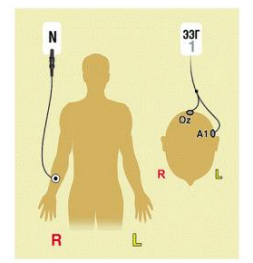

1 – электроэнцефалограмма (ЭЭГ), окципитальное отведение, Oz-A1.

#### *Контролируемые параметры*

- Индекс мощности альфа-активности, «АльфаИ».

- Мощность альфа-ритма, «АльфаМ».

*Целевые установки*

- «АльфаИ», повышение.

- «АльфаМ», повышение.

*Особенности процедуры*

Процедура содержит 3 тренинговых этапа, имеющих одинаковый состав и различающихся, в основном, целевыми порогами. Поскольку этап тренинга проводится с закрытыми глазами, главным образом используется звуковая модальность. Использование Миди-образа позволяет пациенту более тонко дифференцировать изменения контролируемого параметра (индекс альфа - ритма) по сравнению с управлением громкостью аудио фрагмента и уровнем шума. По мере достижения заданного порога высота звука миди - инструмента снижается так, что он перестает маскировать звучание музыкального фрагмента. При этом характер звука миди и темп его повторения напоминает звук спокойного сердцебиения, способствующий углублению состояния релаксации.

В течение всего сеанса БОС – тренинга непрерывно регистрируется вариабельность ритма сердца с помощью технологии ССТРС (подробно технология описана: «Ексина К.И., Полевая С.А., Парин С.Б. ПРАКТИКУМ

ПО МЕТОДУ СОБЙТИЙНО-СВЯЗАННАЯ ТЕЛЕМЕРТИЯ РИТМА СЕРДЦА: учебно-методическое пособие. – [электронный ресурс] Нижний Новгород: Нижегородский госуниверситет, 2017. – 26с. [http://www.lib.unn.ru/students/src/Prakt\\_SSTRS.pdf\)](http://www.lib.unn.ru/students/src/Prakt_SSTRS.pdf).

При этом необходимо в приложении «Stress Monitor» проставить метки функциональных проб «Фон до», «Тренинг» и «Фон после». Фоновые пробы проводятся в течение 5 минут, в состоянии спокойного бодрствования.

#### <span id="page-18-0"></span>*2. Последовательность проведения тренинга*

1. Датчик Zephyr надевается на испытуемого на тело под грудь по центру, предварительно протерев пояс раствором NaCl, для лучшего контакта. Затем на смартфоне открыть программу Stress monitor, подключиться к нужному контенту, выбрать соответствующий датчик, зарегистрировать испытуемого.

2. После чего необходимо зайти во вторую вкладку меню и выбрать необходимую запись (в списке она будет первой).

3. После выбора записи принимаемый сигнал визуализируется на экране мобильного устройства в поле графика

4. Для прямой или отложенной трансляции данных в Интернетсервис необходимо нажав на дискету (нижняя панель: вторая кнопка справа). После чего появиться иконка «передать данные на сервер», необходимо нажать «ДА», если смартфон подключен к сети Интернет; «отложить», если подключение отсутствует – в этом случае данные будут сохранены для последующей трансляции из зоны действия Интернет.

5. Для отметок о начале события (нижняя панель: первая кнопка справа) следует из предложенного списка выбрать имя события и нажать кнопку «set». Для отметок о конце этого события (нижняя панель: первая кнопка справа) следует из предложенного списка выбрать имя текущего события и нажать кнопку «clear».

6. Далее работа проходит с комплексом «Реакор». Убедитесь, что **Монитор пациента** подключён к компьютеру.

7. Если используется **Проводной блок пациента**, убедитесь, что кабель USB подключён к компьютеру. Если используется **Беспроводной блок пациента (БП),** убедитесь, что он включён и что **Интерфейсный блок (ИБ)**

подключён к компьютеру. Запустите ярлык (**Реакор)** на рабочем столе и дождитесь загрузки программного обеспечения. При запуске **ПО «Реакор»**  одновременно происходит запуск ПО «Картотека».

8. Если используется беспроводной блок**,** нажмите на кнопку **Менеджер устройств** на инструментальной панели для визуализации списка всех зарегистрированных в программе устройств с серийными номерами. **Менеджер устройств** используется для подтверждения наличия связи с блоком пациента, а также информирования о достаточном уровне заряда аккумулятора или использовании адаптера питания. Индикаторы **Менеджера устройств** показывают:

– Состояние связи с модулем, цвет может плавно изменяться от синего (связь 100%) до красного (нет связи);

– Уровень заряда аккумуляторов, цвет индикатора батарейки изменяется от зелёного (заряд 100%) до красного (разряжен).

**Устройства** AБП-4 (21) 6.7 SN: 30109  $\bigcirc$  SN: 30109

9. Откройте схему наложения электродов и датчиков, нажав на вкладку **Конфигурация съёма**, затем **Список**. В соответствии со схемой подключите требуемые электроды и датчики к АБП и установите их на пациента.

10. Просмотрите список контролируемых параметров во вкладке **Контролируемые параметры**.

11. После выбора сценария в окне **Сценарии** нажмите на кнопку **Открыть процедуру***.* Запустится окно **Создание исследования**. В полях **Пациент** и **Врач** измените персональные данные испытуемого и выделите папку, в которую нужно сохранить проводимое исследование. Нажмите **ОК**, произойдёт загрузка сценария, при этом выполняется:

тестирование сценария на наличие требуемых ресурсов;

− установка связи с блоком пациента.

12. При успешной установке связи появится **Экран врача (Окно мониторирования сигналов БП)** и начнут отображаться регистрируемые сигналы.

13. Если в программе на мониторе врача не отображаются окна

**Проигрыватель сценариев** и **Динамика показателей** *,* то необходимо их открыть, нажав на одноимённые кнопки на панели программы.

14. Настройте вид панели **Проигрывание сценариев**:

Установите её оптимальные размеры так, чтобы можно было наблюдать регистрируемые сигналы и контролируемые параметры*;*

− Если размер вкладки **Настройка** не позволяет отобразить все её 櫡 содержание, уберите временно панель структуры сценария, кнопка **Убрать/Показать панель сценариев***;* 

− При необходимости можно сократить площадь окна панели **Настройка,** свернув списки входов образов обратной связи с помощью флагов +/- в левой части их имён.

Выберите подходящий масштаб представления временной структуры сценария*.*

− После проведённых настроек вид панели сохранится до следующих изменений.

15. Настройте вид панели **Динамика показателей***.* Для этого нажмите на панели диаграмм на ПКМ и при необходимости:

Настройте окно отображения трендов физиологических сигналов;

− Настройте отображение окна **Коэффициентов успешности** тренинга;

Настройте отображение расчётных показателей для контроля их динамики во время проведения тренинга.

16. Перед проведением исследования обязательно требуется убедиться в качестве регистрируемых физиологических сигналов, чтобы потом была возможность их анализа. Ни по одному из каналов регистрации, входящих в конфигурацию съема, не должно быть **зашкалов**, а форма физиологических сигналов и реакции на пробы должны соответствовать ожидаемым реакциям.

17. Проведите контроль подэлектродных сопротивлений и напряжений*.* Он необходим для оценки качества установки электродов при регистрации электрометрических сигналов. Просмотрите краткое описание сценария, которое доступно для ввода/чтения по кнопке **Описание** на панели проигрывателя сценариев*.*

18. Перед началом курса БОС-процедур проведите инструктаж пациента: объясните идею тренинга, обозначьте основную цель и пути её достижения, ознакомьте со спецификой управления физиологическими параметрами, предупреждайте о возможных последствиях и затруднениях.

19. Проведите фоновую запись с помощью технологии ССТРС.

20. Сообщите пациенту о начале тренинга. Нажмите кнопку **Начать проигрывание** на панели проигрывания. В процессе проигрывания сценария и не прерывая его Вы можете:

а) управлять ходом сценария – временно приостановить (пауза)  $\left| \cdot \right|$ , досрочно завершить текущий этап и перейти к следующему  $\lfloor \frac{\mathbf{k}}{2} \rfloor$  или к любому выбранному этапу  $\boxed{\mathbf{B}}$ , завершить проигрывание  $\boxed{\blacksquare}$ .

b) выбрать любой этап сценария для детального просмотра его свойств и параметров*.* Выбранный этап изменяет цвет на панели временной структуры сценария, ему соответствуют панели настройки образов и статистики.

c) просмотреть для любого этапа список используемых образов и их содержание. Для этапов управляемого типа − просмотреть перечень свойств образов, используемых для отображения контролируемых параметров,

наименование параметра, связанного с данным свойством образа, и диапазон отображаемого изменения расчётного показателя.

d) изменить значения границ входов образов зрительной и/или слуховой модальностей, если поставленная пациенту задача слишком сложная или, наоборот, лёгкая.

21. После завершения тренинга нажмите на кнопку **Запись/Обработка** .

22. Более подробное описание программы см. в Приложении

23. Проведите фоновую запись с помощью технологии ССТРС, отключите датчик.

24. Если не надо проводить другой тренинг, перейдите к просмотру и обработке записанного исследования: сформируйте **Поэтапную динамику** по проведённому исследованию*.* Панель поэтапной динамики предназначена для представления результатов статистической обработки выбранных этапов тренинга в количественном или графическом виде. При необходимости экспортируйте данные поэтапной динамики в Excel.

На панели **Поэтапной динамики** имеется возможность представления результатов статистической обработки выбранных этапов тренинга в количественном (рис. 2.10 – таблицы, экспортные файлы в формате Excel) или графическом виде (рис. 2.11 – графики). Оценка осуществляется с учётом статистической значимости на основе показателей разброса: доверительный интервал 95%, стандартное отклонение и т.п. При этом рассчитываются статистические показатели по любым показателям, которые могут быть выбраны или сформированы в списке Расчётных показателей. Для вызова панели необходимо выбрать в меню **Обработки** пункт **Панель поэтапной** 

**динамики** либо нажать кнопку (Поэтапная динамика) на инструментальной панели.

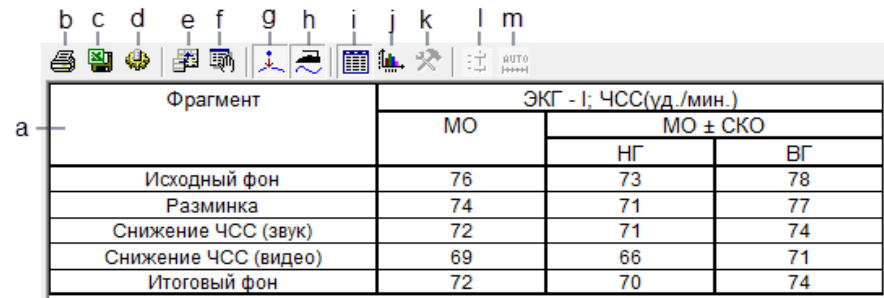

## *Рисунок 10. Панель поэтапной динамики в табличном виде:*

Наименование этапов.

- a. Печать поэтапной динамики.
- b. Экспорт данных поэтапной динамики в формат Excel.
- c. Выбор списка Расчётных показателей.
- d. Выбор структурной единицы.
- e. Выбор характеристических показателей.
- f. Интерполяция выбросов.
- g. Сглаживание.
- h. Переключения в табличный режим представления данных.
- i. Переключения в графический режим представления данных.
- j. Настройки графического представления (для таблицы не доступна).

k. Включения/выключения регулятора масштаба графиков (для таблицы не доступна).

l. Включения/выключения режима автодиапазона (для таблицы не доступна).

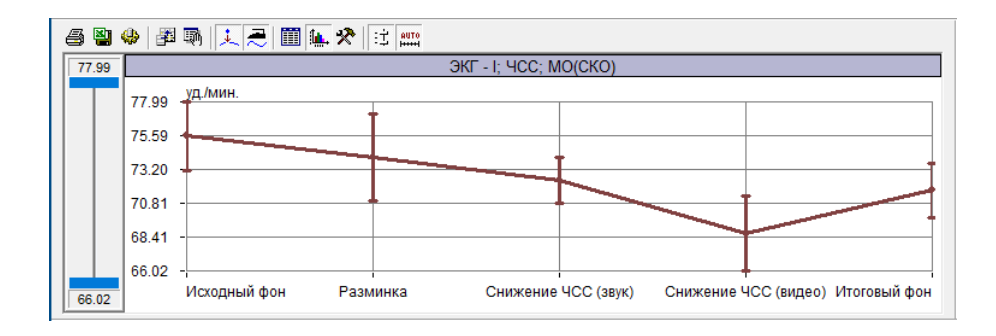

*Рисунок 11. Панель поэтапной динамики в графическом виде*

25. Сформируйте **Заключение** по проведённому тренингу. Заключение позволяет получить формальное описание значимых изменений выбранных расчётных показателей в ходе одного тренинга.

## <span id="page-24-0"></span>**Обработка результатов.**

В результате проведения БОС –тренинга с контролем вариабельности ритма сердца обучающийся получает несколько показателей для анализа.

#### <span id="page-24-1"></span>*1. Оценка эффективности БОС – процедуры по показателям ЭЭГ*

### <span id="page-24-2"></span>*1. 1. Показатели, контролируемые в БОС- тренинге по ЭЭГ*

По сигналам **ЭЭГ** предоставляется широкий перечень абсолютных и относительных значений спектральных мощностей в стандартных частотных диапазонах (альфа, бета, тета и пр.) и пользовательском частотном диапазоне, а также постоянной составляющей (**ПС**), которая по своей сути является сверхмедленным потенциалом мозга. Если процедура направлена на регуляцию альфа - ритма (релаксационная процедура, процедуры нормализации альфа ритма и зональных различий, альфа-тренинг при аддикциях, процедуры при нарушениях зрения и пр.), то естественно в качестве управляемого показателя выбирается, либо абсолютное значение спектральной мощности альфа - ритма (**АльфаМ**), либо относительный спектральный индекс выраженности альфа ритма (**АльфаИ**). Соответственно, в процедурах бета - тета тренинга, ориентированных на реабилитацию пациентов с синдромом дефицита внимания и гиперактивности, должны выбираться спектральные показатели этих диапазонов (например, **БетаИ, ТетаИ**). При управлении сенсомоторным ритмом ЭЭГ выбираются параметры **ПользИ, Польз М,** отражающие пользовательский частотный диапазон (как правило, в области 12-14 Гц).

На рисунке показана спектрограмма (график спектральной плотности мощности) ЭЭГ - канала. Площадь под кривой спектрограммы, относящейся к выбранному частотному диапазону, отражает абсолютное значение мощности, например, для диапазона от 8 до 13 Гц это будет соответствовать значению

базового показателя **АльфаМ**. Если же брать отношение площади этого диапазона к общей площади спектрограммы в %, то получим значение базового показателя **АльфаИ**, т.е. спектрального индекса.

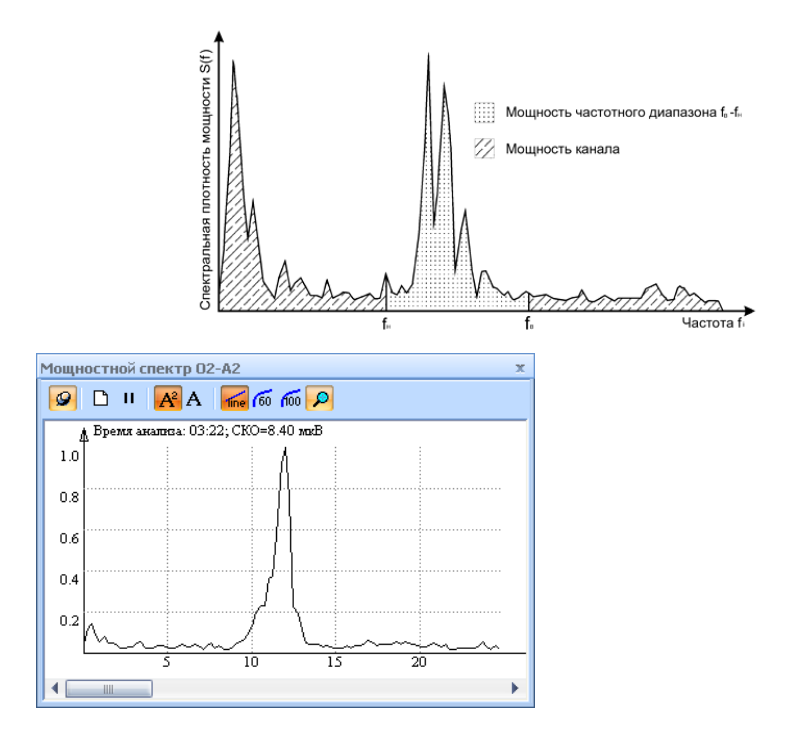

Повышение уровня выраженности альфа - ритма в теменнозатылочных отведениях в состоянии пассивного бодрствования или целенаправленного его повышения является признаком позитивных изменений (релаксация, устранение перевозбуждения). Стабильность доминирующего альфа - ритма в ЭЭГ рассматривается как показатель устойчивости механизмов церебрального гомеостаза, барьерных функций, предохраняющих мозг от перегрузок информацией, как проявления оптимальности механизмов квантования и распределения информации.

Стабильная десинхронизация (снижение амплитуды ЭЭГ с повышением выраженности более высокочастотных компонентов, в частности, бета - ритма) в ЭЭГ отражает повышение возбудимости и лабильности головного мозга, активации коры. В состоянии пассивного бодрствования это рассматривается как негативный фактор, однако в ряде случаев требуется повышение бета - активности с одновременным снижением выраженности тета - активности, например, в процедурах на повышение внимания для детей с

синдромом нарушения внимания.

Повышение альфа - ритма в левой височной области, по ряду литературных источников, свидетельствует о выходе в определённое состояние, при котором улучшается выполнение некоторых действий, что подтверждается, в частности, на примере спортсменов-стрелков. Регуляция альфа - ритма рекомендована также при различных аддикциях (наркомания, алкоголизм) и при зрительных нарушениях. Таким образом, спектральный индекс и мощность альфа - диапазона часто используется в качестве управляемого показателя в БОС - процедурах.

В ПМО «БОС - Реакор» для вычисления спектральных характеристик ЭЭГ - сигналов используется метод спектрального анализа на основе дискретного преобразования Фурье (ДПФ). ДПФ представляет собой математическую функцию превращения ЭЭГ- данных из временной области в частотную. Данный метод известен как метод периодограмм, а его частные реализации, основанные на усреднении по ансамблям, известны как периодограммы Бартлетта и Уэлча; в ПМО используется метод Уэлча.

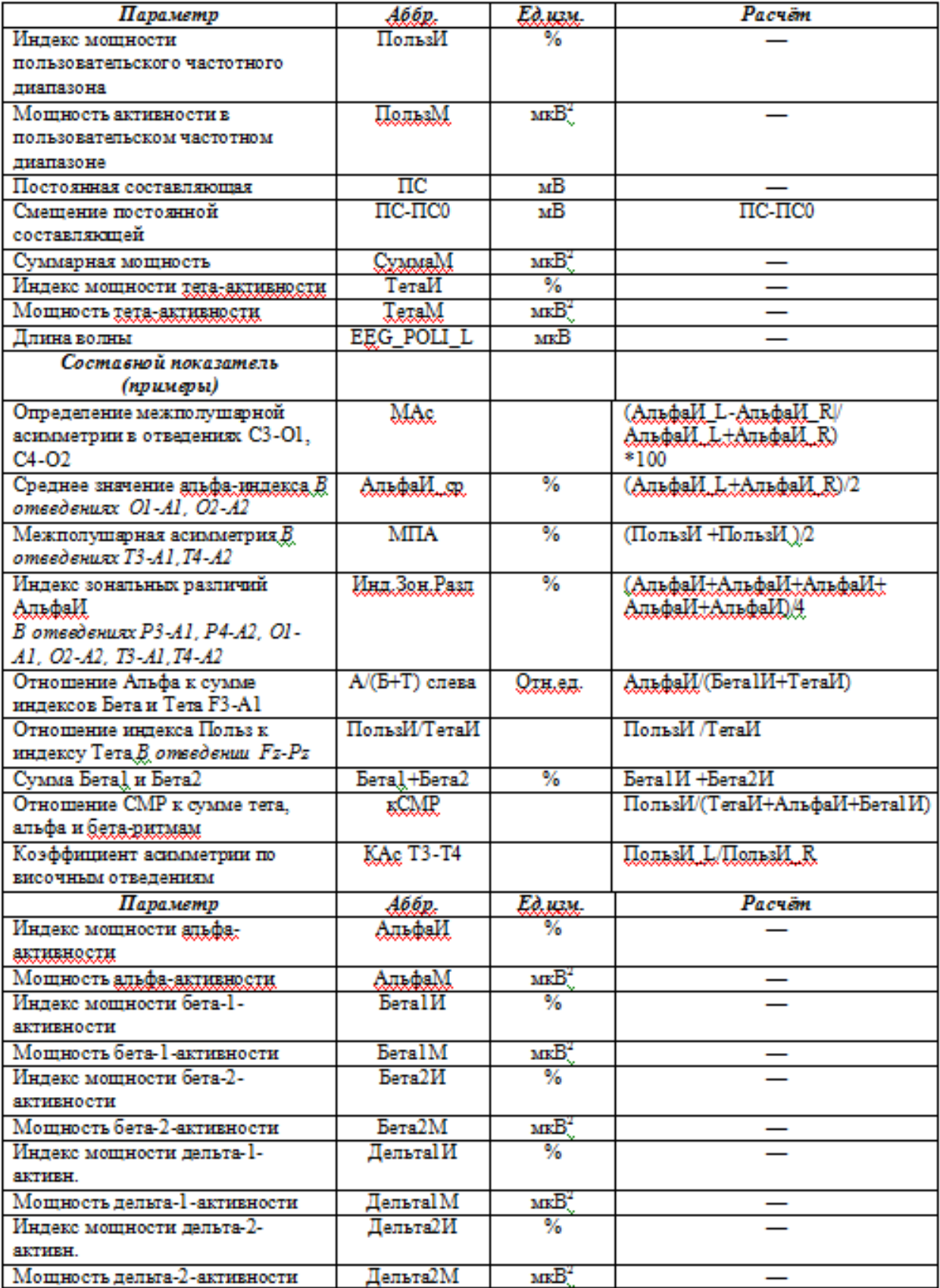

# <span id="page-28-0"></span>*1. 2. Оценка эффективности БОС – тренинга по курсовой динамике контролируемых показателей.*

Для оценки эффективности БОС – тренинга необходим провести анализ следующих моментов:

1. Анализ изменений контролируемых в процедуре показателей на фоновых этапах и этапах тренинга, оценка достоверности их изменений. Для этого необходимо сравнить значение математического ожидания распределения контролируемых показателей на этапе фонового типа (исходный фон, отдых) в сравнении с этапом управляющего типа (тренинг). Успешным считается сеанс, в котором между рассматриваемыми показателями фиксируется разница. Тогда можно говорить, что изменения контролируемых в течение сеанса показателей связано с прилагаемыми усилиями пациента и не носит характер случайности.

2. Анализ среднего квадратичного отклонения или вариационного размаха для определения устойчивости формируемого навыка. При анализе СКО более успешным считается тот этап тренинга, на котором вариабельность контролируемого показателя имеет меньшее значение (при условии равных средних значений). При этом нужно помнить, что в начале обучения происходит поиск новой стратегии функционирования и дестабилизация привычных стереотипов, что выражается в увеличении значений СКО на начальных этапах и рассматривается как положительный маркер.

3. Анализ наличия следовых изменений после тренинга, то есть степень закрепления сформированного навыка. Необходимо сравнить значения контролируемых показателей на фоновых этапах «Исходный фон» и «Итоговый фон». Должна отражаться следующая динамика показателей:

– в начале курса разница в показателях отсутствует или недостоверна, что говорит об активации поиска новых способов и стратегий функционирования;

–в середине курса проявляется разница между показателями – пациент подобрал оптимальную стратегию управления, происходит формирование новой функциональной системы;

- к концу курса разница снова становится незначительной. При условии изменения контролируемых показателей в течение курса это свидетельствует о сформированности новой функциональной системы, которая обладает устойчивой ауторегуляцией, требующей при необходимости лишь эпизодического использования приобретенного навыка саморегуляции без использования внешней биологической обратной связи. (ПМО ФУНКЦИОНАЛЬНОЕ БИОУПРАВЛЕНИЕ С БИОЛОГИЧЕСКОЙ ОБРАТНОЙ СВЯЗЬЮ «РЕАКОР» Руководство пользователя, 2012)

# <span id="page-29-0"></span>*1. 3. Оценка эффективности БОС- процедуры по поэтапной динамике контролируемых показателей*

По полученным данным панели поэтапной динамики в комплексе «Реакор», представленным в формате Excel, необходимо проанализировать средние значения Альфа- И и Альфа- М по каждому этапу процедуры.

*Пример представления анализа данных:*

Средние значения Альфа Индекса до, в процесс и после ЬОС - тренинга

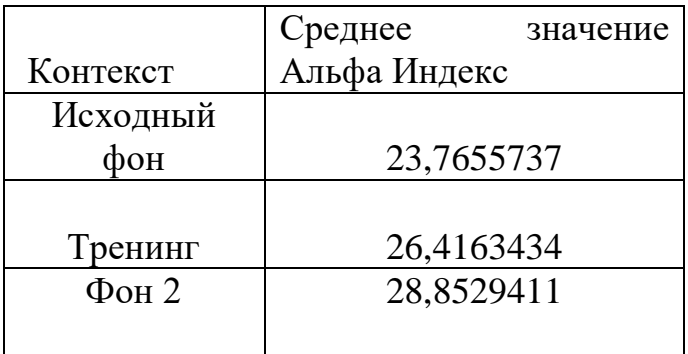

## Представим данные из таблицы графически

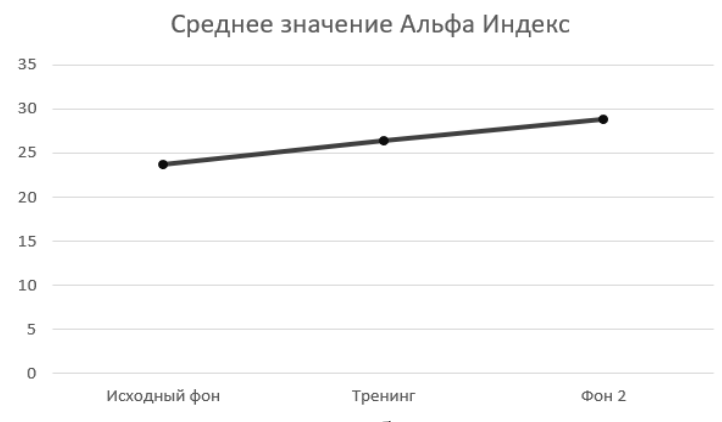

Из анализ данных таблицы можно сделать вывод о том, что БОСтренинг оказался эффективным. Достигнуты целевые установки в БОС – тренинге, так как показатели альфа - ритма увеличились.

# <span id="page-30-0"></span>*2. Оценка эффективности и безопасности БОС – тренинга по показателям технологии ССТРС*

С помощью Метода мобильной событийно-связной телеметрии ритма сердца (ССТРС) для определения функционального состояния (Полевая С. А. и др. 2019) необходимо провести донозологическую диагностику и проанализировать показатели функционального состояния организма до, во время и после тренинга.

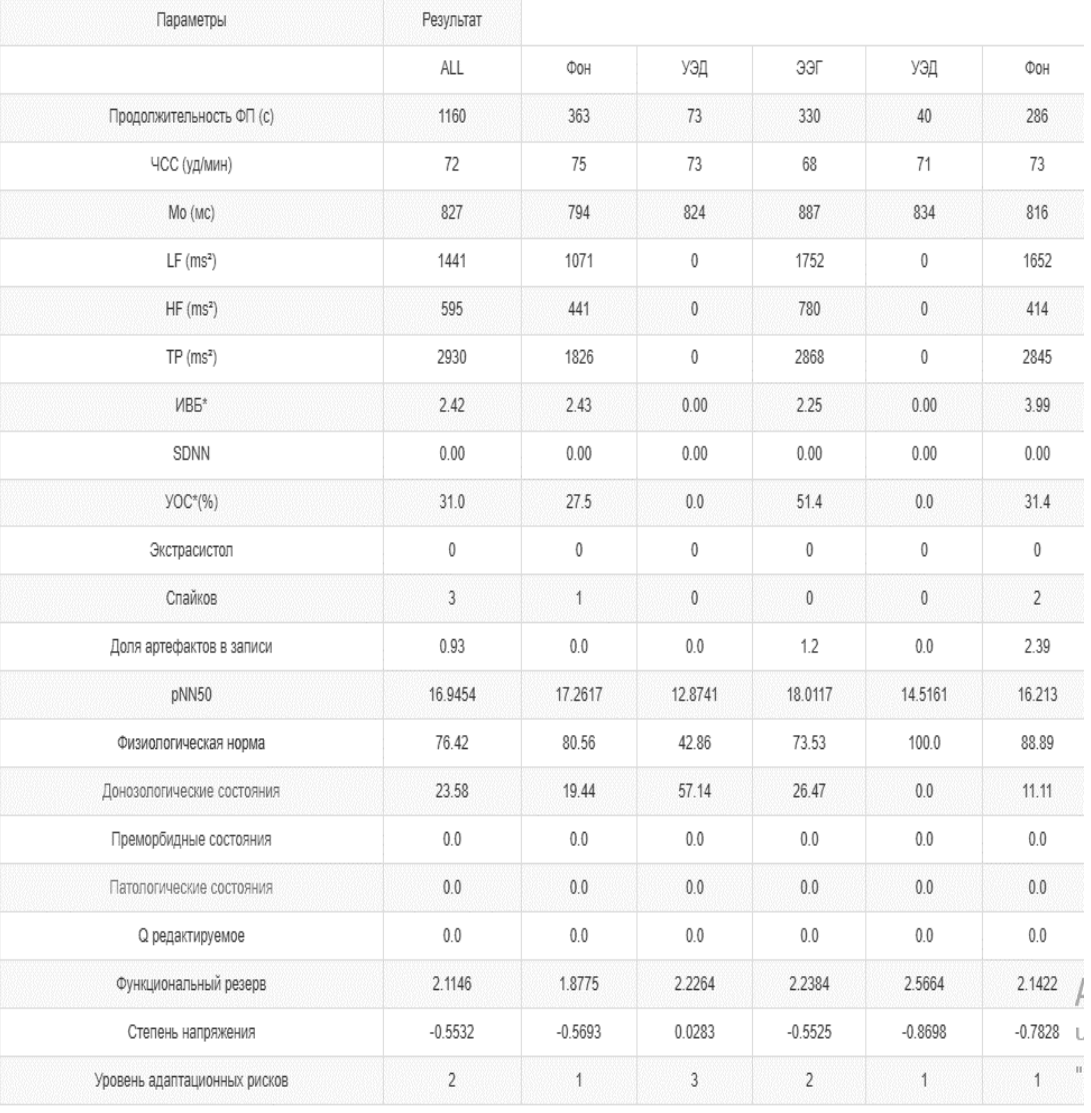

## *Пример представления анализа данных:*

Исходя из данных, полученных при проведении ССТРС, значения адаптационного потенциала (TP), функционального резерва выросли, а степень напряжения снизилась, то есть оптимизировалось функциональное состояние организма, что свидетельствует о безопасности и эффективности БОСтренинга. Так же при прохождении БОС – тренинга увеличился вклад центрального контура регуляции (показатель LF), что может свидетельствовать об активирующем воздействии процедуры на данного испытуемого.

#### <span id="page-32-0"></span>**Список литературы**

- 1. Полевая С.А., Еремин Е.В., Буланов Н.А., Бахчина А.В., Ковальчук А.В., Парин С.Б. Событийно-связанная телеметрия ритма сердца для персонифицированного дистанционного мониторинга когнитивных функций и стресса в условиях естественной деятельности // Современные технологии в медицине. – 2019. – том 11,  $\mathbb{N}$ <sup>o</sup> 1. – С. 109-117
- 2. Ексина К.И., Полевая С.А., Парин С.Б. Практикум по методу событийносвязанная телеметрия ритма сердца: учебно-методическое пособие. [электронный ресурс] Нижний Новгород: Нижегородский госуниверситет, 2017.  $-26$  c.
- 3. Парин С.Б., Ветюгов В.В., Бахчина A.B., Полевая С.А. Роль эндогенной опиоидной системы в управлении ритмом сердца // Современные технологии в медицине. – 2014. – том 6,  $\mathcal{N}_2$  4 – С. 116-127
- 4. Полевая С.А., Парин С.Б., Еремин Е.В., Буланов Н.А., Чернова М.А. Разработка технологии событийно-связанной телеметрии для исследования когнитивных функций. - ХVIII Международная научно-техническая конференция «Нейроинформатика-2016»: Сборник научных трудов / М.: НИЯУ МИФИ. – 2016. – Ч. 1. – С. 34-44.
- 5. Савчук Л.В., Федотчев А.И., Полевая С.А., Парин С.Б., Ексина К.И., Силантьева О.М. ПРАКТИКУМ ПО МЕТОДУ НЕЙРОБИОУПРАВЛЕНИЕ: учебно-методическое пособие. – [электронный ресурс] Нижний Новгород: Нижегородский госуниверситет, 2017. – 50 с.
- 6. Электроэнцефалография (ЭЭГ). Часть 1. Методические указания по курсу «Психофизиология». [Эл. ресурс] URL: [http://www.cogni](http://www.cogni-unn.ru/index.php?option=com_content&view=article&id=39&Itemid=36)[unn.ru/index.php?option=com\\_content&view=article&id=39&Itemid=36](http://www.cogni-unn.ru/index.php?option=com_content&view=article&id=39&Itemid=36)
- 7. Зенков Л.Р.Клиническая энцефалография (с элементами эпилептологии). Руководство для врачей/Л.Р. Зенков.-9-е изд.-М.:МЕДпресс-информ, 2018 -50- 53 с.
- 8. Научно-производственно-конструкторская фирма Медиком МТД, Функциональное биоуправление с биологической обратной связью «Реакор». Руководство пользователя. Часть 2. Методический справочник. С. 68-70
- 9. Р.М.Баевский., О.И. Орлова. Методы и приборы космической кардиологии на борту Международной космической станции. Монография. – Москва: ТЕХНОСФЕРА,2016.-368с.
- 10. Галанин И.В., Нарышкин А.Г., Горелик А.Л., Табулина С.Д., Михайлов В.А., Скоромец Т.А., Лобзин С.В. Современное состояние проблемы нейропластичности в психиатрии и неврологии // Вестник Северо-Западного государственного медицинского университета им. И.И. Мечникова.– 2015. – Том 7,  $\mathbb{N}$ <sup>o</sup> 1. – С. 134–143.
- 11. Дойдж, Норман Пластичность мозга. Потрясающие факты о том, как мысли способны менять структуру и функции нашего мозга/Норман Дойдж ; [пер. с англ. Е. Виноградовой]. — Москва : Издательство «Э», 2017. — 544 с.

## **Приложение 1**

<span id="page-34-1"></span><span id="page-34-0"></span>*Комплекс реабилитационный психофизиологический для тренинга с биологической обратной связью «Реакор»* предназначен для реализации методик обучения навыкам саморегуляции, проведения оздоровительных и реабилитационных процедур на основе биологической обратной связи (БОС-тренинга) с целью повышения устойчивости пациента к стрессогенным факторам, для немедикаментозного восстановления нарушенных функций, улучшения нервной регуляции при различных заболеваниях, фобиях, патологических состояниях и зависимостях, для формирования необходимого психофизиологического статуса у спортсменов и у лиц напряженных профессий, а также для психофизиологической диагностики и объективного психологического тестирования.

В качестве показателей состояния используются различные физиологические сигналы и их параметры: электроэнцефалографические (ЭЭГ), реографические (РЕО), дыхательная кривая, электрокардиографические (ЭКГ), электромиографические (ЭМГ), огибающая электромиограммы (ОЭМГ), кожный потенциал (КП), фотоплетизмографические (ФПГ), кожногальваническая реакция (КГР), сатурация кислорода (СК), кожная проводимость (КПр), температура (Т), стабилокорпограмма (СКГ). Данные, которые могут быть получены в процессе БОС-тренинга, недопустимо использовать для прямой медицинской диагностики или контроля жизненно важных функций пациента.

Каждая процедура БОС тренинга характеризуется одним или несколькими сценариями ее проведения. Сценарий представляет собой последовательность временных интервалов – этапов тренинга, на которых выполняются определенные задачи тренинга: инструктаж, тренировка, отдых. Проигрывание готового сценария позволяет автоматизировать процесс проведения процедуры БОС тренинга, сводя к минимуму непосредственное участие врача в управлении процессом.

Все необходимые инструкции и оценки предъявляются пациенту в текстовой и/или речевой форме автоматически при наступлении определенных условий. Значения целевых порогов (ЦП) – пределов, к которым должны стремиться значения контролируемых параметров согласно цели тренинга, могут быть заданы как в абсолютном (например, снизить ЧСС до 70 уд/мин), так и в относительном виде (например, снизить ЧСС на 5 уд/мин относительно минимального фонового «Минимум–5»,), что обеспечивает адекватную сложность задания с учетом индивидуальных особенностей и текущего состояния конкретного пациента.

ПМО «Реакор» обладает широкими возможностями по отображению сигналов обратной связи в виде управляемых образов зрительной, слуховой и тактильной модальности. Наряду с традиционными для систем БОС цифровыми, стрелочными, линейными, цветовыми и т.п. индикаторами, в устройстве реализованы «естественные» формы отображения сигналов обратной связи в виде тематически подобранных слайдов (видеорядов), видеороликов, видеоиндикаторов, звуковых эффектов и музыкальных произведений различных жанров, а также в виде игровых сюжетов. Управляемыми свойствами для изображения являются его размер, освещенность, цвет, прозрачность, степень маскировки мозаикой, ориентация в пространстве, частота и размер «капель дождя», падающего на поверхность изображения. Для видеоряда к этому перечню добавляется возможность управления темпом смены картинок, а для видеоролика – возможность останавливать/продолжать его воспроизведение. Сам же процесс управления своим состоянием приобретает очевидный для пациента смысл удовлетворения эстетических или информационных потребностей путем очищения от искажений аудиовизуальной программы и просмотра ее с наилучшим качеством, которое определяется степенью отклонения КП от заданных целевых порогов. Практически неограниченное и легко расширяемое стандартными средствами Windows количество аудиовизуальных программ позволяет обеспечить высокую мотивацию различных групп пациентов на достижение поставленных целей на протяжении всего реабилитационного курса. Любая проведенная процедура БОС-тренинга может быть записана и сохранена в базе данных для дальнейшего анализа.

В процессе обработки записанных процедур ПМО позволяет:

− просмотреть сигналы и удалить артефактные участки записи;

− просмотреть динамику КП и получить их статистические оценки для каждого этапа тренинга;

− оценить успешность проведенного сеанса тренинга путем сопоставления статистических показателей КП на различных этапах тренинга;

− сформировать и распечатать протокол анализа проведенной процедуры;

− просмотреть курсовую динамику контролируемых параметров по всем ранее проведенным процедурам;

экспортировать записанные сигналы и/или контролируемые параметры в Excel-формат.

Стандартный вариант конфигурации аппаратных средств для работы ПМО – двухмониторный. Монитор пациента используется для предъявления собственно обратной связи через видеообразы, монитор врача – для контроля и управления ходом тренинга. Подобная структура позволяет, при необходимости, изолировать место пациента, организовав ему специальное помещение. Именно в двухмониторном варианте могут быть полностью реализованы все возможности устройства. Однако возможен и упрощенный вариант устройства – одномониторный, где визуальная информация пациента и врача совмещена на одном мониторе. При этом имеются ограничения в возможностях врача по управлению ходом тренинга и контроля записываемых физиологических сигналов. ПМО после инсталляции содержит библиотеку процедур ФБУ, пригодных для непосредственного применения. Пользователю, не имеющему опыта работы, рекомендуется начинать свое знакомство с использования готовых процедур. Набор процедур достаточно обширен для проведения всех основных видов БОС тренинга. По мере освоения ПМО у

пользователя может появиться необходимость в модификациях имеющихся сценариев.

#### <span id="page-37-0"></span>*1. Структура библиотеки процедур*

*ПМО «БОС-Реакор»* содержит поставляемую фирмой *Медиком МТД* библиотеку защищённых процедур, разделённую по группам. Каждая группа процедур, как правило, включает в себя несколько процедур, и может быть объединена по принципу назначения (например, **Обучение навыкам мышечной релаксации**), целевой группы (например, **БОС-тренинги для детей**), используемым каналам в конфигурации съёма (например, **Температурные тренинги**), или по используемым техническим средствам (например, **Тренинг с акустическим креслом**).

Внутри группы процедуры могут отличаться по целевому назначению, конфигурации съёма, степенью сложности задания (для начинающих или имеющих опыт пациентов), контролируемым параметрам и направлением их желаемых изменений.

Каждая процедура реализует одну из методик БОС-тренинга. Под **БОС-процедурой** понимается совокупность:

− назначения, особенности проведения, противопоказания;

− программных настроек конфигурации съёма;

− одного или нескольких сценариев проведения, отличающихся контролируемыми параметрами и их настройками, длительностью, количеством этапов, сложностью задания и содержанием используемых образов.

Под *Сценарием процедуры* понимается:

− последовательность этапов тренинга, на которых выполняются определённые задачи тренинга;

− набор контролируемых параметров и целевых установок;

− индивидуальные настройки;

− программные настройки, определяющие отображение и внешний вид БОС-образов.

*ПМО «Реакор»* предоставляет возможность создавать и накапливать сценарии на базе поставляемых фирмой *Медиком МТД* защищённых процедур, сохранять их и использовать в своей работе. Созданные на базе защищённых сценариев новые сценарии могут отличаться длительностью, количеством этапов, настройками используемых образов, специально подобранными для индивидуального использования

Для выбора сценария процедуры БОС-тренинга необходимо активизировать диалоговое окно **Выбор БОС-процедуры**. Это можно сделать следующими способами:

− выбрать в меню **Настройки** команду **Выбор БОС-процедур**;

− нажать кнопку (Вид исследования) на панели инструментов;

− нажать клавишу {F2}.

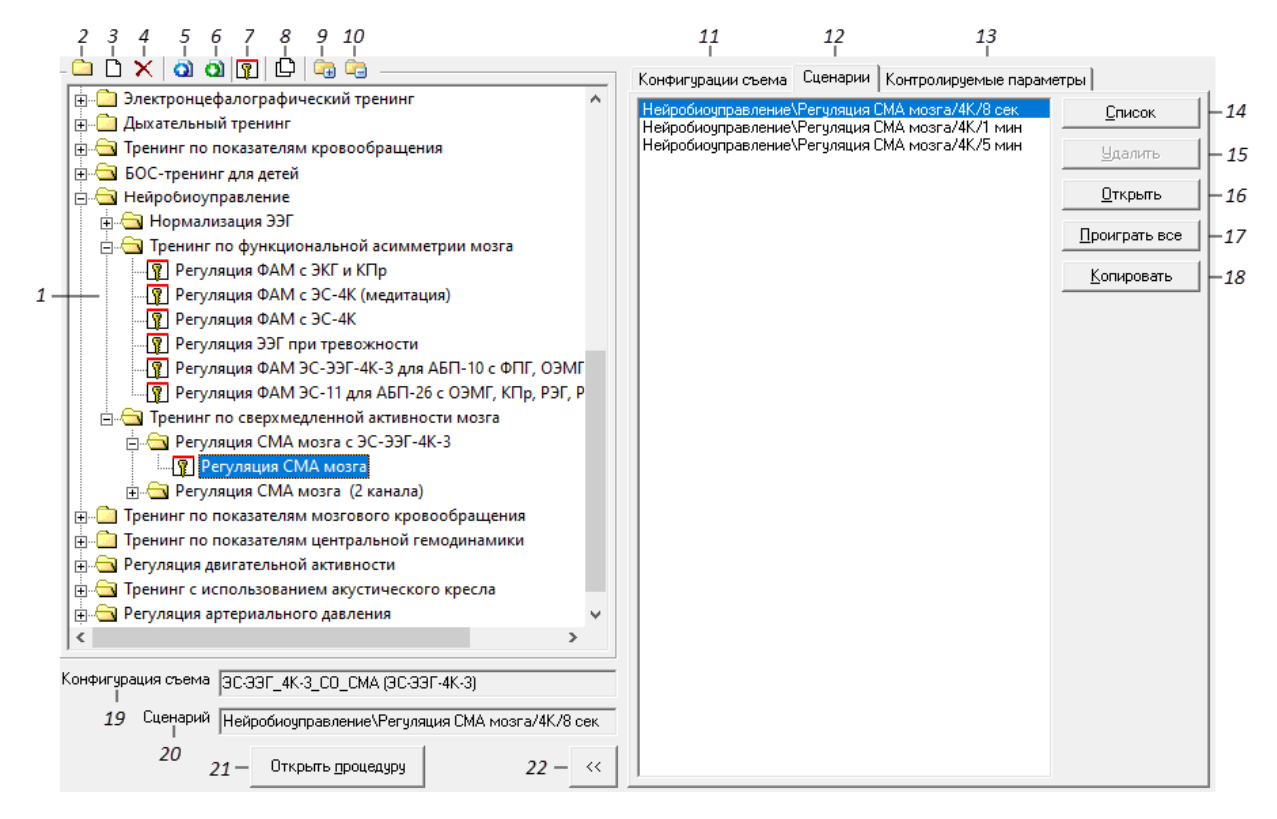

*Рисунок 4. Диалоговое окно Выбор процедуры*

Элементы диалогового окна **Выбор Процедуры**:

1. Список БОС-процедур.

2. Создание новой группы процедур.

3. Создание новой процедуры.

4. Удаление процедуры или группы.

5. Экспортирование процедур и/или её компонентов.

6. Импортирование новых процедур и/или её компонентов.

7. Установка или снятие защиты процедуры, созданной пользователем.

8. Создание копии процедуры.

9. Развернуть все группы в дереве процедур.

10. Свернуть все группы в дереве процедур.

11. Вкладка с наименованием конфигурации выбранной процедуры.

12. Сценарии выбранной процедуры.

13. Вкладка со списком контролируемых параметров.

14. Кнопка выбора (добавления) сценария в процедуру.

15. Кнопка удаления конфигурации съёма или сценария.

16. Кнопка запуска сценария процедуры.

17. Кнопка запуска батареи сценариев.

18. Создание копии сценария процедуры (защищённой или незащищённой).

19. Наименование конфигурации выбранной процедуры.

20. Наименование выбранного сценария.

21. Кнопка запуска выбранной процедуры.

22. Кнопка сворачивания/восстановления окна сценариев.

Список процедур отображается в левой части окна **Выбор БОСпроцедуры**, сценарии процедур – в правой части окна. Во вкладке **Конфигурация съёма** можно просмотреть рисунок конфигурации съёма для данной процедуры, а также ознакомиться с её настройками.

Список контролируемых параметров (далее по тексту – КП),

используемых в выбранном сценарии, можно просмотреть, выбрав вкладку **Контролируемые параметры.**

### <span id="page-40-0"></span>*2. Мониторинг регистрируемых сигналов в режиме проигрывания*

После загрузки одного из сценариев процедуры на экране врача появляется окно управления сценарием, которое условно можно разделить на три части:

- 1. окно мониторирования и регистрация сигналов;
- 2. панель управления проигрыванием сценария процедуры;
- 3. панель динамики показателей.

Режим мониторинга позволяет визуально проконтролировать качество регистрируемых сигналов, чувствительность визуализации и скорость развёртки. Панель управления проигрыванием сценария позволяет производить действия по управлению ходом сценария, изменению настроек входов образов и проводить редактирование сценария процедуры.

На панели диаграмм можно просмотреть текущие значения и динамику контролируемых параметров, а также настроить входы одним из доступных способов.

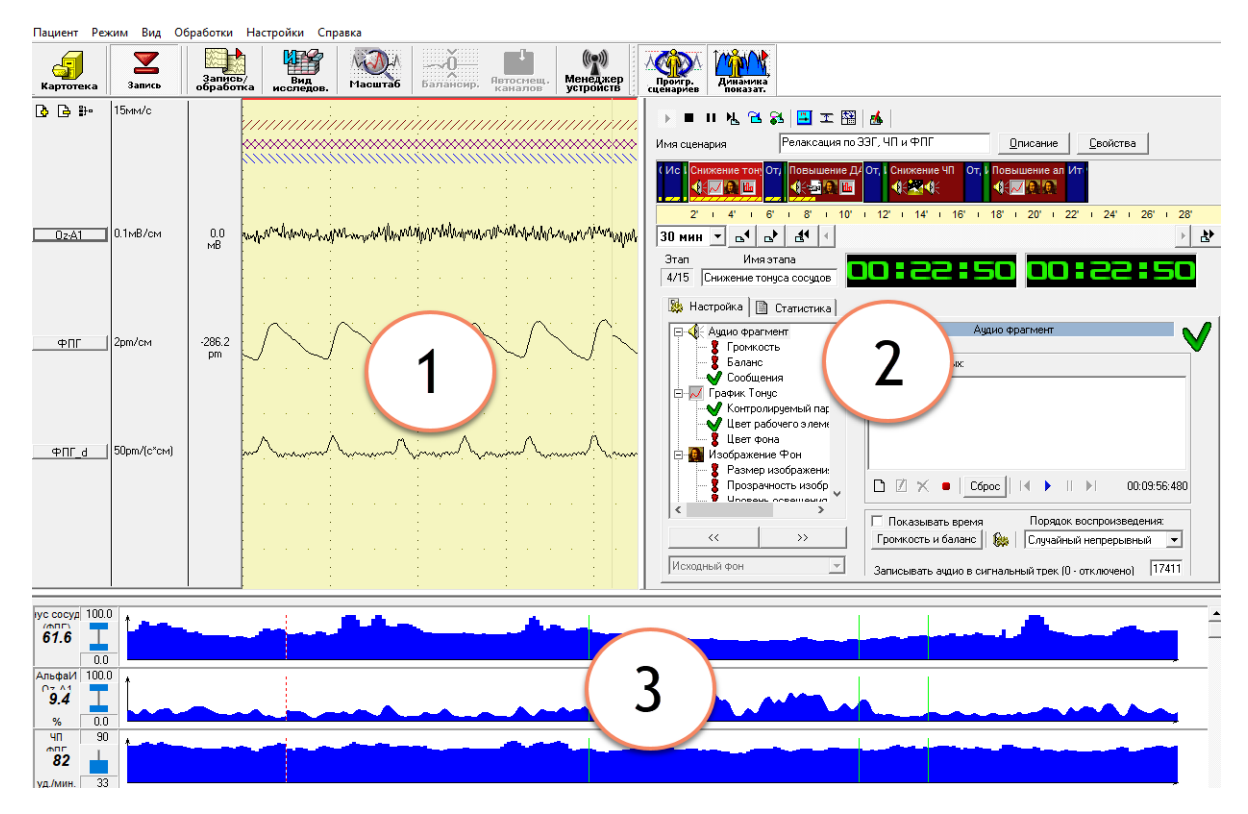

*Рисунок 5. Окно врача в режиме проигрывания сценария процедуры*

## *3. 2. 1. Инструментальная панель*

На инструментальной панели находятся функциональные кнопки с настройками её отображения и перехода в режим редактирования сценария процедуры, управления БОС-тренингом, изменения целевых диапазонов контролируемых параметров и БОС-образов.

Инструментальная панель включается/отключается следующим способом: нажмите правую кнопку мыши в верхней части панели проигрывания сценария БОС-процедуры и появившемся меню выберите пункт **Панель инструментов**.

> a

# *Рисунок 6. Инструментальная панель проигрывателя сценария БОС-процедуры*

Инструментальная панель проигрывателя (рис. 6) позволяет управлять процессом проведения сценария процедуры:

**a** – начать проигрывание сценария;

**b** – произвести прерывание проигрывания сценария;

**c** – включить/выключить паузу в проигрывании сценария;

**d** – перейти к следующему этапу в процессе проигрывания сценария;

**e** – перейти к выбранному этапу, не ожидая завершения проигрывания текущего этапа;

**f** – перейти к выбранному этапу по завершению текущего этапа.

Инструментальная панель проигрывателя позволяет управлять контролируемыми зонами КП и образов:

**g** – оперативно настроить диапазоны изменения БОС-образов (кнопка не доступна **и при проигрывании фоновых и задающих этапов сценария**)

**h** – настроить диапазоны изменения контролируемых параметров (кнопка недоступна **X** при проигрывании фоновых и задающих этапов сценария).

Инструментальная панель проигрывателя также позволяет: **i** – показывать полную/сокращённую панель сценария; **j** – перейти в режим редактирования.

Для начала проигрывания сценария используется кнопка , для приостановки проигрывания –  $\blacksquare$ , одновременно при этом включается/выключается запись данных текущего исследования. Когда идёт запись данных, над сигналами появляется красная полоса. Если признак **Автоматически включать запись** не установлен, то запустить процесс записи данных можно нажатием кнопки запись (Запись) на основной панели инструментов. Для продолжения проигрывания приостановленного сценария и включения записи данных нажмите повторно кнопку (Приостановить), проигрывание и запись начнётся с момента её остановки.

## *3. 2. 2. Панель сценария БОС- процедуры*

Панель сценария *(рис. 7)* предназначена для просмотра временной структуры и свойств сценария. Панель сценария может отображаться в одном из двух вариантов: полном и сокращенном. Переключение между ними осуществляется при помощи кнопки (*рис. 7.i*). В полном варианте показываются имя и структура сценария, текущий этап (номер текущего этапа/число этапов в сценарии), кнопки управления перемещением по этапам, линейка прокрутки, название текущего этапа и индикаторы времени (многофункциональные таймеры). Кроме того, полный вариант позволяет просматривать и редактировать описание сценария *(см. 7. с)* и его свойства *(см. 7.d).* В сокращённом варианте видны только наименование текущего этапа и таймеры.

В структуре сценария этапы отображаются в виде прямоугольников красного, синего и зелёного цвета. Цвет этапа зависит от его типа: фоновые этапы окрашены темно-синим цветом, задающие – темно-зелёным и управляемые – темно-красным. В прямоугольнике указывается название этапа и пиктограммы, соответствующие используемым в этапе образам.

Пиктограмма образа, перечёркнутая красным крестом (рис. 1.10 a), обозначает, что образ не настроен или настроен некорректно (отсутствуют ресурсы или не настроены входы), и использоваться при проигрывании сценария не будет.

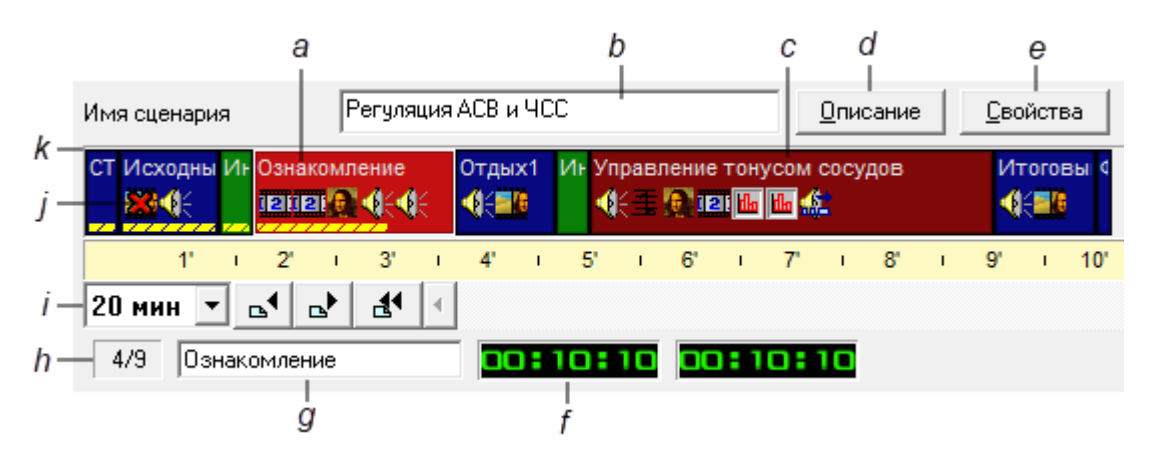

*Рисунок 7. Полная панель сценария процедуры*

Элементы Панели сценария процедуры:

a. Текущий активный этап. Признаком активного этапа является процесс заполнения нижней зоны прямоугольника этапа прерывистой полосой жёлтого цвета и окантовка прямоугольника рамкой светлого цвета. Признаком текущего этапа является изменение его цвета на более яркий и появление белого контура вокруг него.

b. Имя сценария.

c. Неактивный этап. Неактивным называется этап, который ещё не проигрывается.

d. Вызов окна описания сценария

- e. Вызов окна свойств сценария.
- f. Индикатор времени.
- g. Название текущего этапа.
- h. Номер текущего этапа и число этапов в сценарии.
- i. Масштаб отображения структуры сценария.
- ј. Метка некорректно настроенного образа ...
- k. Графическая структура сценария.

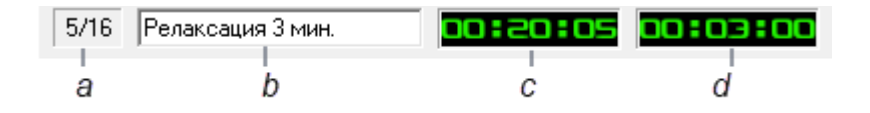

*Рисунок 8. Сокращённая панель сценария процедуры.*

Элементы Сокращённой панели сценария процедуры:

- a. Номер текущего этапа и число этапов в сценарии.
- b. Название текущего этапа.
- c. Индикатор общего времени.
- d. Индикатор времени этапа.

Использование графической структуры сценария позволяет выбрать

текущий этап нажатием ЛКМ на этапе, либо изменить текущий этап с помощью элементов управления, расположенных под временной шкалой.

Для визуального выделения текущего этапа используются более светлые оттенки соответствующего цвета, чем для остальных этапов (светлосиний, светло-зеленый или светло-красный цвета, соответственно).

## *3. 2. 3. Статистические данные контролируемых параметров*

При выборе вкладки **Статистика** (рис. 9) можно просматривать значения статистических данных контролируемого параметра, связанного с выбранным свойством образа. Доступные для просмотра статистические данные рассчитываются на предшествующем фоновом этапе и сохраняются до начала следующего этапа фонового типа. Показать/скрыть панель настройки образов можно двойным щелчком ЛКМ в верхней зоне панели проигрывания сценария БОС-процедуры.

Для просмотра статистических данных по контролируемым параметрам сделайте текущим любой этап управляемого типа, следующий за проигрываемым (активным) фоновым этапом. Для этого наведите курсор на соответствующий прямоугольник красного цвета и щелкните ЛКМ. На вкладке **Статистика** выберите любой используемый для управления вход (он помечен галочкой). Справа в верхней части вкладки располагается название образа и название выбранного входа (рис. 9 b). Ниже — наименование контролируемого параметра, который связан с этим входом (рис. 9 c). Слева в нижней части вкладки расположено название этапа, на котором рассчитывается статистика выбранного контролируемого параметра (рис. 9 e). В таблице **Статистические данные** (рис. 9 d) указаны значения математического ожидания, дисперсии, СКО, минимума и максимума контролируемого параметра.

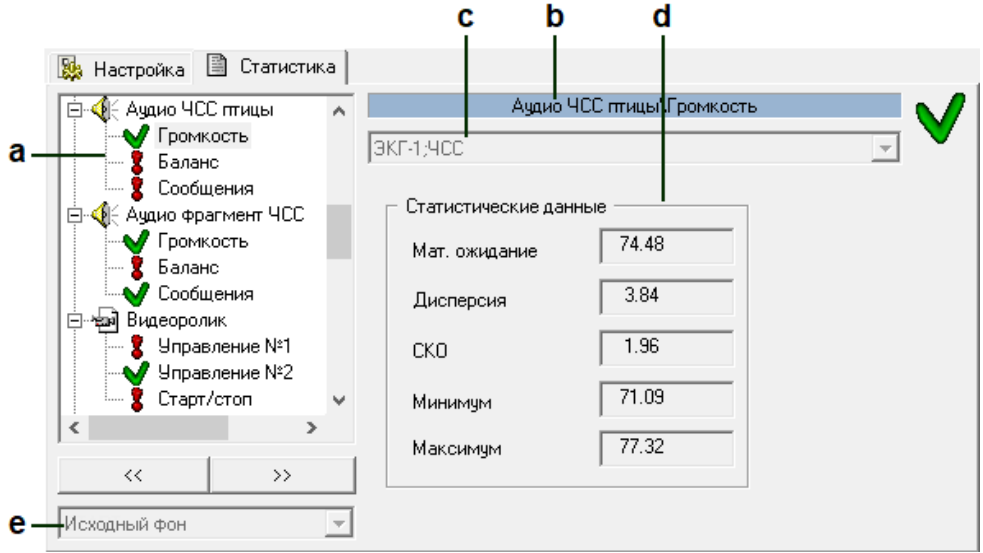

*Рисунок 9. Панель настройки образов. Вкладка Статистика*

Элементы Панели настройки образов во вкладке **Статистика**:

- a. Список образов и входов.
- b. Название образа и его входа.
- c. Контролируемый параметр, связанный с выбранным входом.
- d. Статистические данные.

Название этапа расчёта статистики.